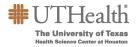

## CLASSIFIED MERITS FAQS

| Question                                                                                                    | Answer                                                                                                    |
|----------------------------------------------------------------------------------------------------|----------------------------------------------------------------------------------------------------|
| I completed a probationary review for my employee and<br>selected "Retain." The performance rating field is blank<br>in Fusion…what should I select? | Use your best discretion to choose a performance rating<br>in the Fusion Merit Tool that indicates the employee's<br>level of performance. The employee should at least<br>receive a rating of "Fully Meets Expectations" if you<br>chose to retain them. The rating chosen for the<br>employee will not be loaded into PeopleSoft.                                                                                                    |
| What is the budget for merits for this year?                                                                                                    | The ultimate distribution will be the responsibility of the respective, individual budget entity. The total self-funded merit and lump sum merit dollars should not exceed, in the aggregate, 3% of an operating unit's budgeted classified salaries.                                                                                                    |
| How is the budget calculated in the Fusion Merit Tool?                                                                                               | The budget in the Fusion Merit Tool is only a guide. It is calculated by totaling the "Current Annual Rate" column for all employees on the merit worksheet and multiplying by 3%.                                                                                                    |
| Can I still submit my merit worksheet if I go over budget?                                                                                           | Yes, you can still submit. The budget is only a guide.                                                                                                    |
| One of my employees is active, but not appearing in the merit worksheet. Why can't I see him/her?                                                    | <ul> <li>Check the merit eligibility guidelines. Only merit eligible employees will appear on the merit worksheet for the designated period.</li> <li>a. Only December eligible employees will appear on the worksheet: <ul> <li>Classified employees hired, rehired, or promoted on or before June 1 will be considered for merits</li> <li>You must receive a performance rating of Fully Meets Expectations or better</li> <li>b. Casual employees are not eligible for merits</li> </ul> </li> </ul> |
| Can I export the merit worksheet data to an Excel spreadsheet?                                                                                       | Yes, click on the Export to Excel icon on the merit<br>worksheet, or click on the Actions menu and choose<br>"Export to Excel." Click "Yes" on the next pop up<br>message that will appear.                                                                                                    |
| What is the maximum merit increase I can give to an employee?                                                                                        | 5%                                                                                                    |

| Question                                                                                                    | Answer                                                                                                    |
|----------------------------------------------------------------------------------------------------|----------------------------------------------------------------------------------------------------|
| Why can't I save the merit worksheet?                                                                                                    | Make sure you do not have any hard stops showing in the<br>Alerts column. Hard stops are identified with a red circle<br>with a white x. Hover over each red circle to see the error<br>message and address accordingly.                                                                                                    |
| What is the process for merit eligible employees on LOA?                                                                                                    | Enter the appropriate merit % for their merit increase.<br>Select a performance rating if the performance rating field<br>is blank.<br>Note: For employees on paid leave on the merit effective<br>date, the merits will automatically be loaded. For<br>employees in an unpaid leave status on the merit<br>effective date, a pass transaction will be necessary upon<br>the employee's return. |
| Why is there a terminated employee on the merit worksheet?                                                                                                    | The terminated employees were updated in the Fusion<br>Merit Tool through October 1 <sup>st</sup> . Anyone that was<br>terminated after October 1 <sup>st</sup> will appear on the merit<br>worksheet. Enter 0.0 for the merit % increase. If the<br>terminated employee does not have a performance rating,<br>choose "Not Applicable."                                                         |
| I have an employee whose pay was adjusted as a result<br>of market analysis, FLSA change, or an equity<br>adjustment. Are they eligible for a merit increase? | Yes                                                                                                    |
| Do I enter a performance rating for a regular benefits eligible employee even if they are not receiving a merit?                                              | Yes, please record any missing performance ratings for all<br>employees in the merit worksheet even if they are not<br>receiving a merit. Enter 0.0 for their merit.                                                                                                    |
| Can we use prior year balances to fund merits for this year?                                                                                                  | No, you are unable to use prior balances to fund merits for<br>this year. Each department is responsible for funding any<br>merit increases they award.                                                                                                    |
| How will the merit and/or lump sum awards actually be processed?                                                                                              | For Lump Sums: The Worksheet Manager entering the<br>merits will have to select Yes – No PA Required or No –<br>Submit a PA for funding change in the "Will LSM have the<br>same funding source" column.                                                                                                    |
|                                                                                                    | <ul> <li>Selecting "Yes – No PA Required" – No further<br/>action is required. The lump sum will be paid<br/>according to regular payroll funding sources.</li> </ul>                                                                                                    |
|                                                                                                    | <ul> <li>Selecting "No – Submit a PA for funding change" -<br/>A Pass Transaction must be submitted to SDR by<br/>December 6 if there is a funding source change.<br/>Use your current process for submitting PeopleSoft<br/>transactions to SDR.</li> </ul>                                                                                                    |
|                                                                                                    | <ul> <li>If you are currently using PASS transactions, there<br/>are instructions in Fusion. Click on the Lump Sum<br/>PASS Job Aid button on the Fusion Merit Tool<br/>homepage.</li> </ul>                                                                                                    |

| Question                                                                                                    | Answer                                                                                                    |
|----------------------------------------------------------------------------------------------------|----------------------------------------------------------------------------------------------------|
| Do I have to complete all employees' merit recommendations before I can save?                                                                                                    | No, you may save the merit worksheet without completing<br>all employee merit recommendations at one time.<br>Remember to complete the worksheet before submitting<br>for approval.                                                                                                    |
| Can I change my employee's performance rating in the Fusion Merit Tool?                                                                                                    | No, performance ratings cannot be changed. You may<br>only choose a performance rating in the "Enterable<br>Performance Rating" column if the "Performance Rating"<br>column is blank.                                                                                                   |
| I am entering merit recommendations for both Bi-weekly<br>Classified Practice Plan employees and Semi-Monthly<br>Classified employees. Will everyone show up under the<br>same plan? | No, Bi-weekly Classified Practice Plan merit eligible<br>employees will appear in the "FY23 Bi-Weekly Classified<br>(Practice Plan) Merit Plan" and Semi-monthly Classified<br>merit eligible employees will appear in the "FY23 Semi-<br>Monthly Classified Merit Plan."                |
| Can I still make changes to the merit worksheet after I submit for approval?                                                                                                    | You can only make changes if the worksheet has not yet<br>been approved. You will need to open the merit<br>worksheet and click the "Withdraw Submission" button in<br>the upper right corner.<br>If the worksheet has already been approved, you are no<br>longer able to make changes. |
| Can I change the view of the worksheet to see more of my employees?                                                                                                    | Click on the "Detach" menu button on the merit worksheet<br>to expand the worksheet view. You can enter merit<br>recommendations accordingly and click on the "x" when<br>finished. The worksheet will save and update.                                                                  |
| When can I print my employees' merit letters?                                                                                                    | The merit letters will be available to download and print from November 15 <sup>th</sup> to December 15 <sup>th</sup> .                                                                                                    |